# Dell<sup>™</sup> Internal Dual SD Module

**(IDSDM)**

**Dell │ Product Group Ryan Putman**

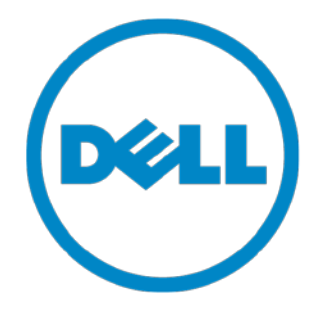

THIS WHITE PAPER IS FOR INFORMATIONAL PURPOSES ONLY, AND MAY CONTAIN TYPOGRAPHICAL ERRORS AND TECHNICAL INACCURACIES. THE CONTENT IS PROVIDED AS IS, WITHOUT EXPRESS OR IMPLIED WARRANTIES OF ANY KIND.

© 2010 Dell Inc. All rights reserved. Reproduction of this material in any manner whatsoever without the express written permission of Dell Inc. is strictly forbidden. For more information, contact Dell.

*Dell*, the *DELL* logo, and the *DELL* badge, are trademarks of Dell Inc*. Intel* and*Xeon* are either registered trademarks or a trademarks of Intel Corporation in the U.S. and other countries. AMD Opteran is a trademark of Advanced Micro Devices, Inc. *Microsoft*, *Windows*, *Windows Server*, and *Active Directory* are either trademarks or registered trademarks of Microsoft Corporation in the United States and/or other countries.

March 2010

### **Table of Contents**

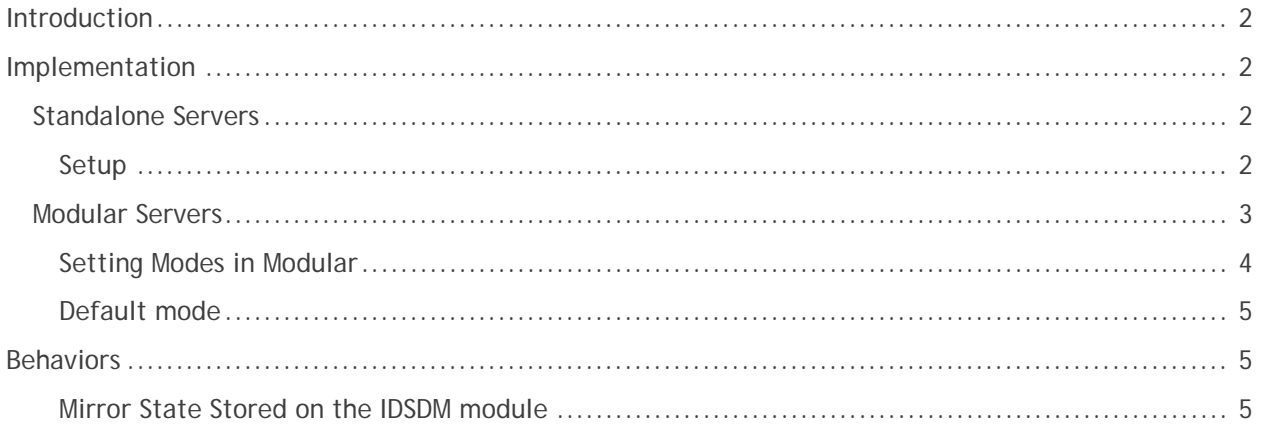

### **Figures**

<span id="page-2-0"></span>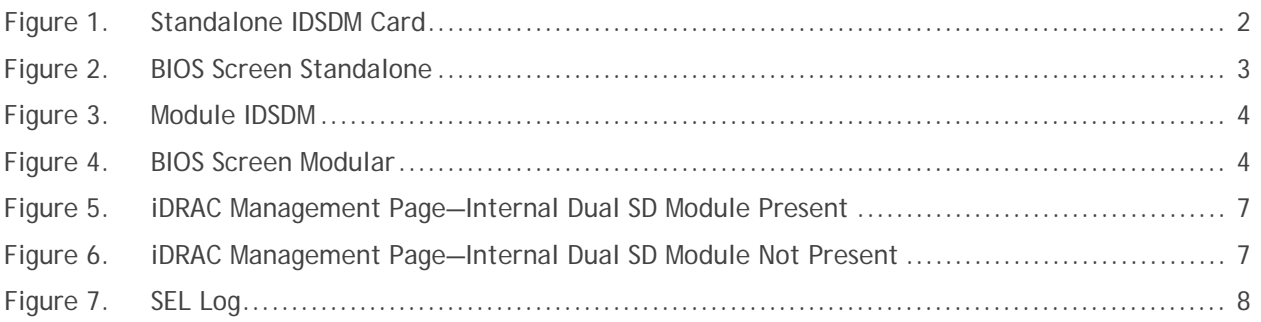

# **Introduction**

Dell is introducing a new redundant SD-card module for embedded hypervisors starting with the latest Intel® Xeon® 6500 and 7500 Series processor -based platforms, such as the M910, R910 and R810 as well as the AMD Opteron™ 6000 Series processor-based platform, the R815. This module provides the same feature set as the previous embedded hypervisor SD card solution, with the added feature of a mirrored SD card.

There are two versions of the IDSDM module. There is one common module for the standalone products (R810, R815, and R910) and a separate form factor for the modular product (M910). Each of these is described below.

# <span id="page-3-0"></span>**Implementation**

#### <span id="page-3-1"></span>**Standalone Servers**

In the standalone version of the solution, there are three SD card slots. The slot accessible from the rear of the chassis as part of the optional iDRAC Enterprise card is for the vFlash feature, while the two slots accessible only with the chassis cover removed are the IDSDM SD slots.

#### <span id="page-3-3"></span>**Figure 1. Standalone IDSDM Card**

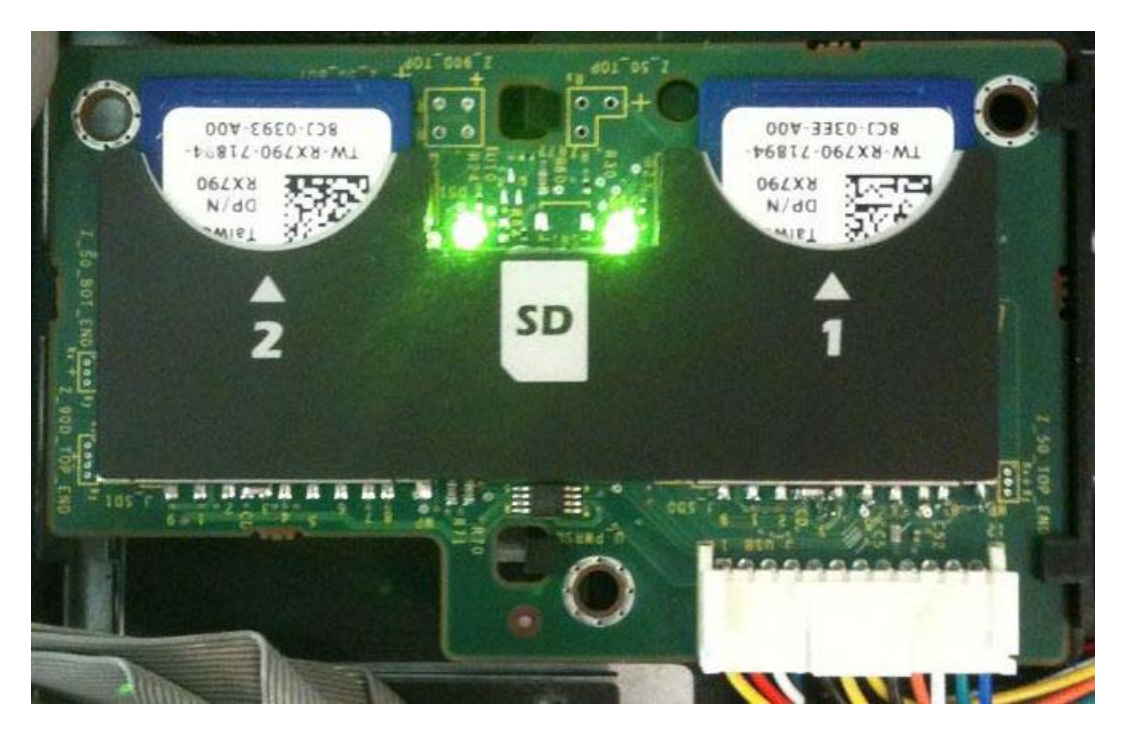

#### <span id="page-3-2"></span>*Setup*

The only place that a user can modify the IDSDM card state is in the BIOS; there are two options, Disabled (single SD mode) or Mirror Mode (for redundant SD hypervisor mode). See the Integrated Devices section of the BIOS setup for more information. In the BIOS screen, the device is called the Internal SD Card Port.

<span id="page-4-1"></span>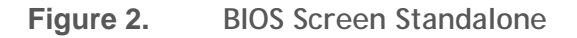

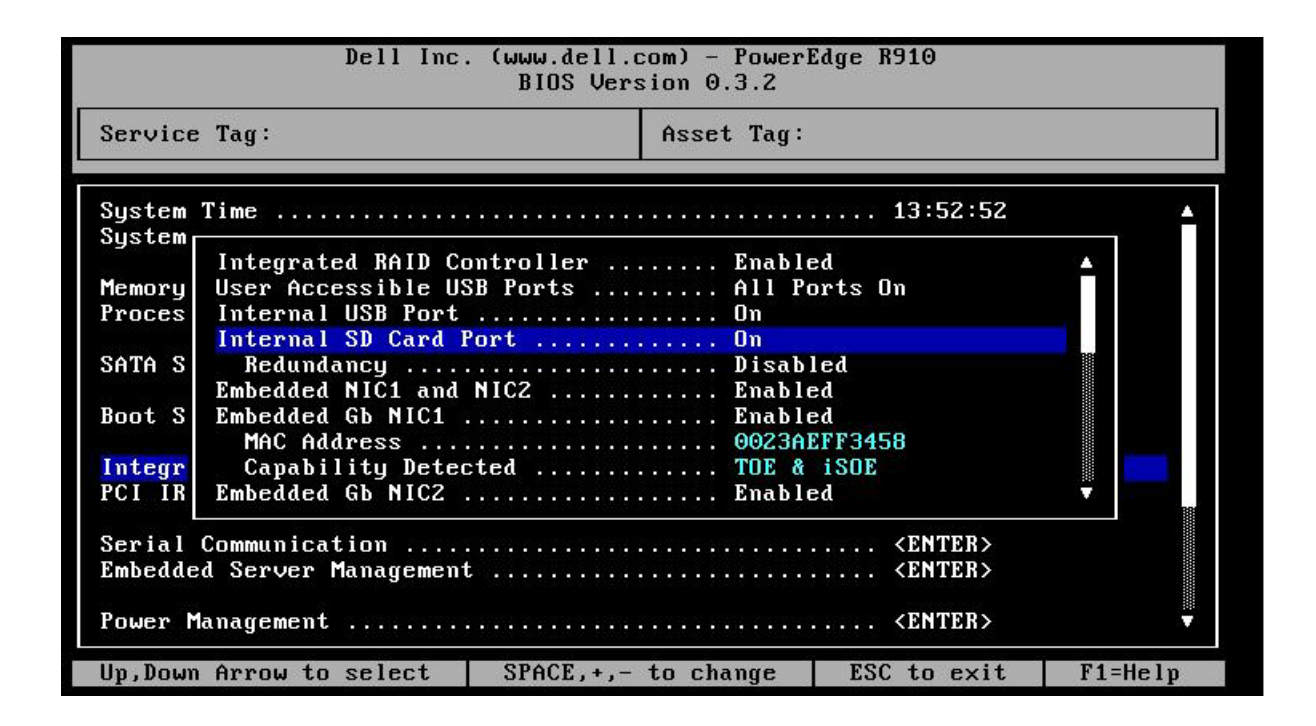

In the non-redundant case for the standalone card, SD1 serves as the master. In this situation, even if SD2 is populated, only SD1 will be used.

#### <span id="page-4-0"></span>**Modular Servers**

In the modular server version of the solution, there are only 2 SD card slots present. A user must choose between using the vFlash SD card slot with a non-redundant hypervisor slot, or giving up the vFlash slot and running with redundant SD card slots for the hypervisor. In Figure 3, the modular server IDSDM module is displayed; the top slot is the vFlash/mirrored SD card slot while the bottom slot is the permanent SD card slot.

#### <span id="page-5-1"></span>**Figure 3. Module IDSDM**

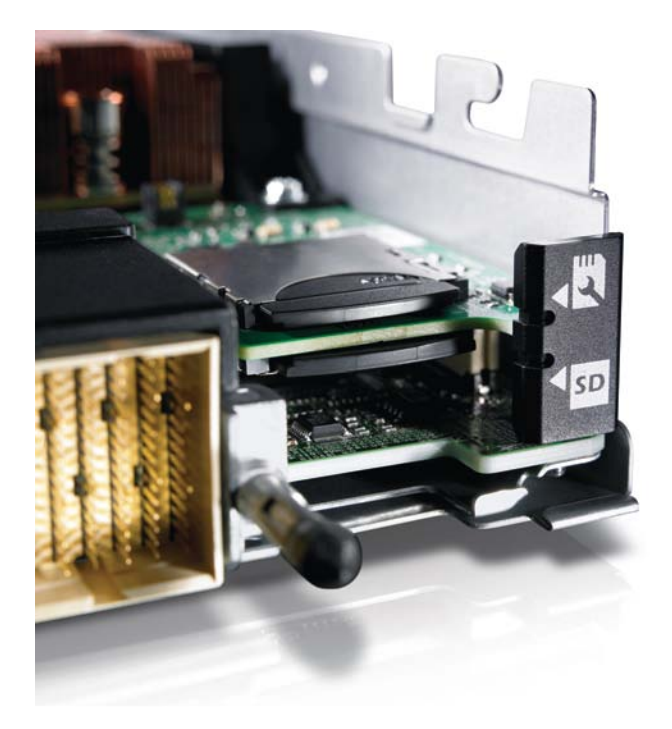

The SD card that has a wrench icon is the vFlash/redundant SD card slot. The SD icon indicates the fixed SD card slot for the embedded hypervisor.

#### <span id="page-5-0"></span>*Setting Modes in Modular*

The only place that a user can modify the IDSDM module state is in the BIOS; there are two choices, Disabled (for vFlash/single SD mode) or Mirror Mode (for redundant SD hypervisor mode). See the Integrated Devices section of the BIOS setup for more information. In the BIOS screen, the device is called the Internal SD Card Port.

#### <span id="page-5-2"></span>**Figure 4. BIOS Screen Modular**

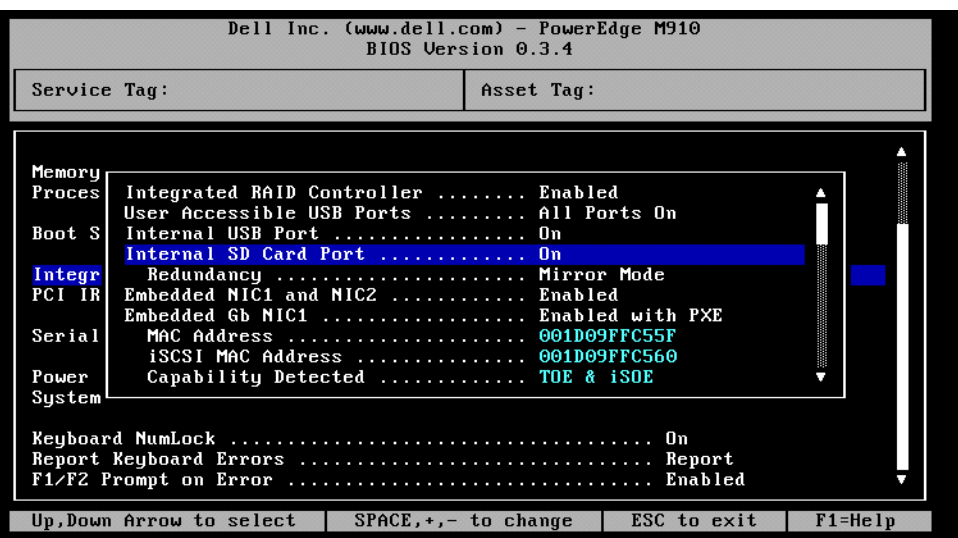

#### <span id="page-6-0"></span>*Default mode*

All IDSDM modules received either through service stock or from the factory are set to Redundancy Mode Disabled (i.e. non-Redundant mode). Customers have the option to have the Redundancy mode set to Mirror Mode in the factory.

### <span id="page-6-1"></span>**Behaviors**

It is important to note a few IDSDM module behaviors. These behaviors are common to both standalone and modular server IDSDM implementations.

#### <span id="page-6-2"></span>*Mirror State Stored on the IDSDM module*

The SD cards mirror state, along with the Disabled or Mirror mode for modular servers, is stored on the IDSDM module itself. This means that it is possible to move an IDSDM module between two systems and preserve the mirror; the BIOS will read the states from the cards during boot up and will reflect the state of the card in setup.

#### *Master SD Card*

The module design allows that either SD card slot can be the master; in the event of a tie between the two cards, then SD1 is picked as the master. For example, if two new SD cards are installed in the IDSDM while AC power is removed from the system, SD1 is considered the Active or master card in the mirror. SD2 is the backup card, and all file system IDSDM writes will go to both cards, but reads will occur only on SD1. If at any time SD1 fails or is removed, SD2 will automatically become the Active (master) card. The IDSDM module should not be serviced while AC power is present.

#### *Starting a rebuild*

The only way to initiate a rebuild of the mirror is during a BIOS POST. During a BIOS POST, if the mirror needs to be rebuilt, then the user is presented with the following message:

SD Card x has been replaced and needs to be rebuilt.

This action will overwrite SD card x with the contents of SD card y.

Press <Y> to rebuild or <N> to continue without rebuilding.

X and Y will be the correct SD card slots. If yes is selected, then the system will wait for the rebuild to complete. This will take approximately 3 mins with a 1GB SD card. Once the rebuild is complete, POST will continue. The rebuild can be skipped at this point, but the mirror will not be valid and any further SD card data will be lost and result in the IDSDM storage volume being lost. It is advisable to rebuild the mirror as soon as possible.

Once the rebuild has started, the following line will appear:

The rebuild is in progress... xx%

The percentage field will be updated as appropriate in 5% increments.

If the F1/F2 prompt option is disabled in BIOS, then a user is given a 10 second window to answer yes or no; without a response, the boot will continue without a rebuild occurring.

#### *State of Cards*

The SD cards can be in one of the following states:

- Active The card is the master card in a mirror.
- Standby The card is the secondary card in the mirror.
- Failed The card failed.
- Missing The card is not present.
- Offline The card is present, and available to be built into a mirror.
- Write Protected The card is write protected by the physical latch on the SD card. IDSDM respects the write-protect setting, and cannot use a write-protected card.

#### *Size*

Size can be difficult to estimate with SD cards; just because two cards are the same size (1GB) does not mean they contain the same number of available blocks. During a mirror rebuild, the size of the secondary card must have an equal or greater number of bytes available than the primary card. The easiest way to validate this is to select the card from within an OS, and request the size of the disk.

#### *Disable Internal USB Port*

In the BIOS setup - integrated devices section is an option for the Internal USB Port. If this is set to off, the RIPS module will not be visible to the system as a boot device.

#### *Power loss*

Both types of IDSDM modules run on AUX power; if the system is powered on and the SD card is removed while the power is active then the mirror will be lost. On the next boot, the BIOS will prompt the user to initiate a rebuild. On Modular servers, you cannot physically remove the SD card without removing the blade from the chassis; this has the same effect as removing AC power in standalone platforms. The IDSDM module should only be serviced when AC is removed from the system.

# **iDRAC**

#### **Modular**

#### *Status*

The IDSDM module is visible in the iDRAC management page, and in this page you can see the redundancy status as well as the card states. If a section called **Internal Dual SD Module** is present, then the IDSDM is in redundant mode; see Figure 4. The valid status indications are **Full** for a fully-built mirror, or **Lost** if the mirror is degraded. If the section is not present then the card is in the nonredundant mode state; see Figure 5. In addition to the redundancy status, the SD card state can be seen as well.

<span id="page-8-0"></span>**Figure 5. iDRAC Management Page—Internal Dual SD Module Present**

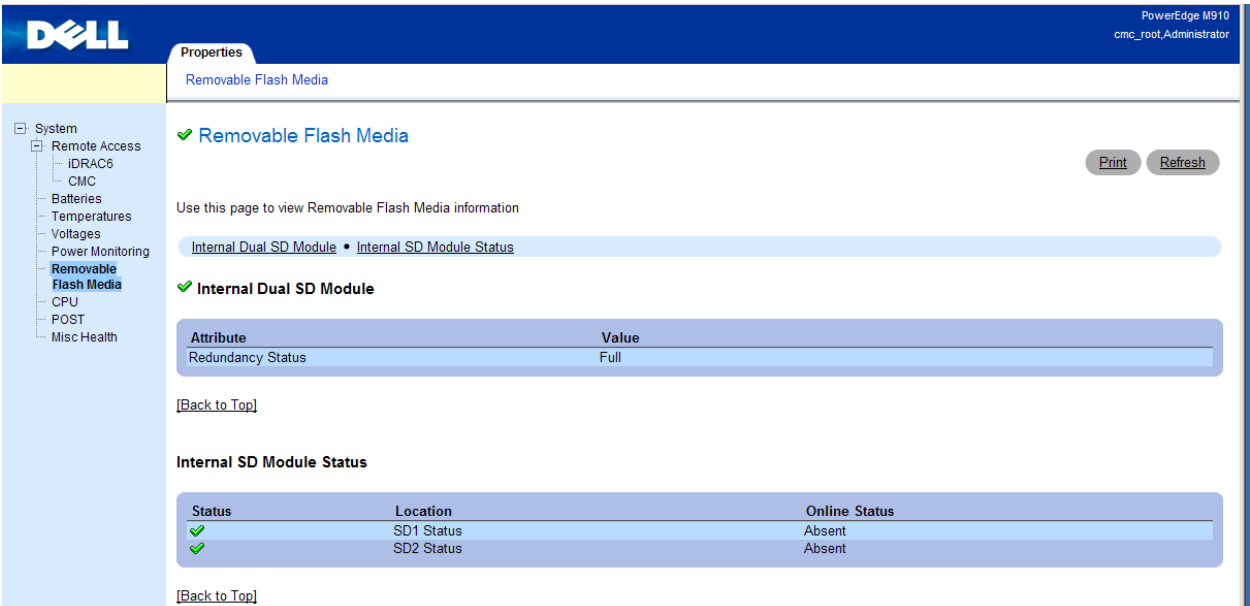

#### <span id="page-8-1"></span>**Figure 6. iDRAC Management Page—Internal Dual SD Module Not Present**

#### **Ø** Removable Flash Media

Use this page to view Removable Flash Media information

#### **Internal SD Module Status**

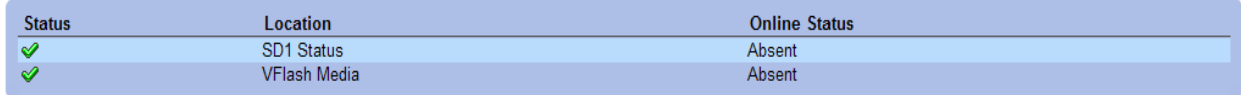

#### **Monolithic**

The standalone card for monolithic servers has the same iDRAC graphical user interface (GUI) as the modular version.

#### **SEL Logs**

There are several possible SEL log entries that pertain to the IDSDM module. These messages are common to both styles of the IDSDM module. The first message is the SD card presence status, as shown in Figure 6. The message IO Riser SDx Status: Module sensor for IO Riser: presence was deasserted will be displayed whenever the IDSDM module is in mirror mode, and the associated SD card is missing. On modular servers, if you switch from a non-redundant mode to the mirror mode, you have the potential for these messages to be generated.

Print Refresh

The other status message that can be shown in the SEL log is  $I/O$  Riser SD Redundancy: Module sensor for IO Riser, redundancy lost was asserted. This means that the mirror is now degraded due to one of the cards being lost.

#### <span id="page-9-0"></span>**Figure 7. SEL Log**

#### **iDRAC System Event Log**

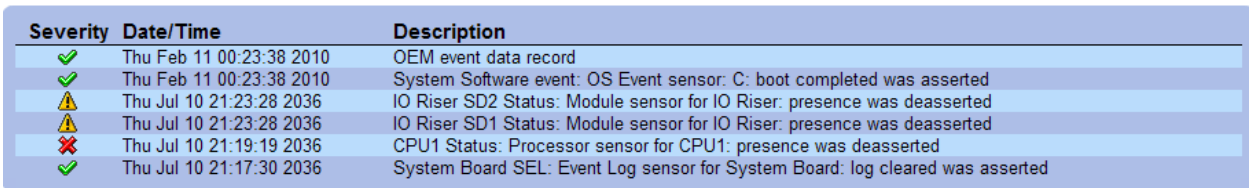

## **Usage**

In either version of the card, the IDSDM presents itself as a USB 2.0 compliant Mass Storage device. This means that to install an embedded hypervisor or ESX kernel to it, you should look for the ~1GB USB based device. No special driver is needed for modern operating systems to support the device.